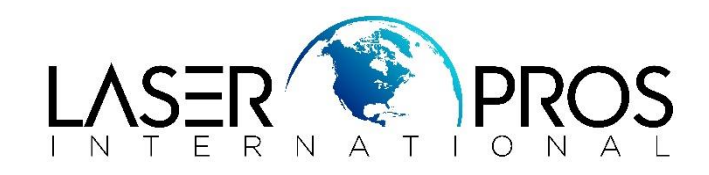

## *Lexmark Diagnostic Mode Lexmark T640 / T650 Series*

## *Entering Diagnostics Menus*

- **1.** Turn off the printer
- **2.** Press and hold the DOWN and RIGHT buttons simultaneously
- **3.** Turn on the printer
- **4.** Release the buttons after 10 seconds